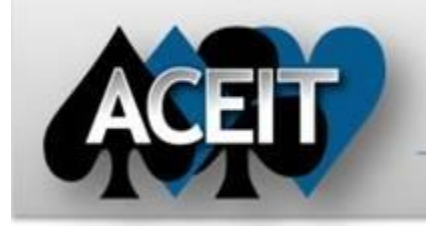

# eNews

# **Automated Cost Estimating Integrated Tools**

# **ACEIT Technical Support** [aceit\\_support@tecolote.com](mailto:aceit_support@tecolote.com)

Issue 71 – January 2013

(805) 964-6963 ext. 211

# **ACEIT Support Australia**

[aceit\\_support\\_au@tecolote.com](mailto:aceit_support_au@tecolote.com) 61 7 5575 9877

**ACEIT Sales** [aceit\\_sales@tecolote.com](mailto:aceit_sales@tecolote.com) (281) 333-0240 ext. 225

**ACEIT Training** [aceit\\_train@tecolote.com](mailto:aceit_train@tecolote.com) (281) 333-0240 ext. 227

#### **ACEIT Development**

5266 Hollister Ave., Suite 301 Santa Barbara, CA 93111-2089 (805) 964-6963

# **ACEIT Website**

[www.aceit.com](http://www.aceit.com/)

# **Happy New Year!**

We would like to wish all of you a very Happy New Year from the ACEIT staff. We look forward to the coming year and are here to help you with all your ACEIT needs -- from training to support services. Let us know how we can assist you!

### **Tip of the Month – Function Focus: MatColCol()**

*Do you ever need to multiply columns of numbers and sum them to a total?* This tip highlights the MatColCol() function which allows you to multiply a time-phased table of data by a column of data. This example calculates total personnel costs given individual labor category rates and personnel requirements by year. MatColCol needs the following information:

# **MatColCol (** Num\_Rows, @FiscalYr\_Matrix, @Constant\_Matrix, Col **)**

*Num\_Rows – The number of rows in both the FiscalYr\_Matrix* and the *Constant\_Matrix.* Both matrices must have the same number of rows.

*@FiscalYr\_Matrix -* The matrix that contains *Num\_Rows* rows and *n* fiscal years of data.

*@Constant\_Matrix -* The matrix of *Num\_Rows* rows and y-columns. (NOTE: This can be a matrix with data stored in the fiscal year columns OR it can be a vector with data stored in the Equation/Throughput column.)

*Col –* The column index in *Constant\_Matrix* to multiply by each fiscal year's column vector in *FiscalYr\_Matrix*. If *Constant\_Matrix* is a vector, this value can be any number. Otherwise, an index of 1 corresponds to the first fiscal year of the session, 2 corresponds to the second year, etc.

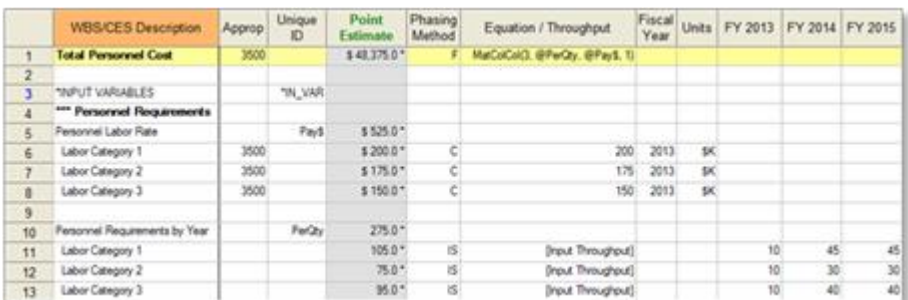

#### Results:

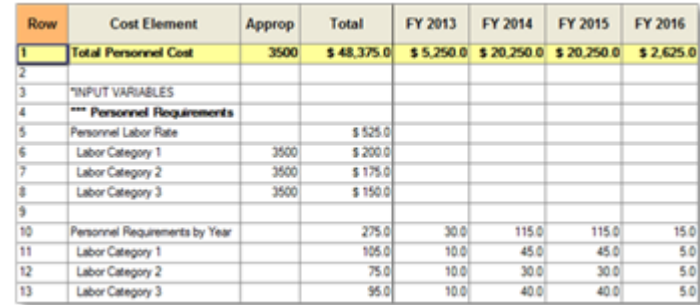

# **Support Alert**

**POST 7.3a with Excel 2010**: If you are receiving the error "Failed to connect to the POST AddIn", [click here](https://www.aceit.com/Pages/Support/SupportAlertPage.aspx?id=8e34422c-1c78-4d5a-ac9b-cbb3b742958b) for steps to remedy the problem. Please contac[t ACEIT\\_Support@tecolote.com](mailto:ACEIT_Support@tecolote.com) if you have any questions.

**New Washington DC Training Facility**

We are pleased to announce that we have selected a new training facility for all our Washington DC ACEIT training. Gestalt Partners will be the home to ACEIT training. Gestalt is located between 13<sup>th</sup> and 14<sup>th</sup> Streets, NW on G Street. Training is on the 10<sup>th</sup> floor in Suite 1020.

> **Gestalt Partners** 1325 G Street, NW Suite 1020

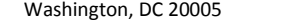

[Book your 2013 ACEIT training now!](https://www.aceit.com/Pages/Training/TrainingCenter.aspx)

#### **ACEIT Training Schedule**

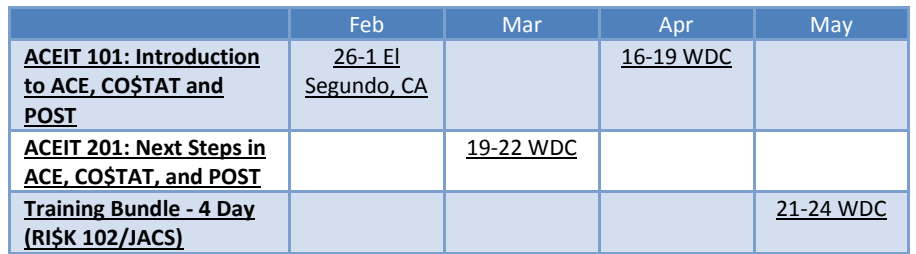

On-Site and Mechanics Training are available, contact [ACEIT Training](mailto:aceit_train@tecolote.com?subject=ACEIT%20Training%20Request) for more information. **RI\$K 102/JACS Training Bundle Available – May**

**RI\$K 102** introduces you to the process of modeling the uncertainty in your point estimate. The course covers the basic concepts of uncertainty analysis and teaches you how to systematically apply uncertainty distributions to your estimate.

**JACS** teaches you how to load time-dependent and time-independent costs into your MS Project schedule and assign uncertainty to task cost and durations. You will learn how to model a Risk Register to ensure that your discrete risks properly influence your integrated cost/schedule model. You get hands-on experience defining uncertainty and correlation. You will use the automated health checks to identify errors, determine schedule, cost and uncertainty conflicts, and flag where best practices are not being used. Learn how to generate a variety of graphical reports to analyze Joint Confidence Level (JCL) results and to identify cost, schedule and uncertainty drivers.

#### **RI\$K 102/JACS – [Washington DC](http://www.aceit.com/Pages/Training/CourseDescriptionPage.aspx?id=022feb2d-814b-4c5a-be0e-0aa109369bee) – May 21-24**

### **ACEIT Certification/Compliance Documentation**

To view the documents, visit th[e Compliance Documentation page](http://www.aceit.com/Pages/Content/ContentListPage.aspx?type=4&sub=Compliance+Documentation) on aceit.com.

#### **ACEIT Version Compatibility**

ACEIT is designed to run in a Microsoft Windows operating system. Some ACEIT applications, such as CO\$TAT and POST, require Microsoft Office to run. Please see the table below for version compatibility:

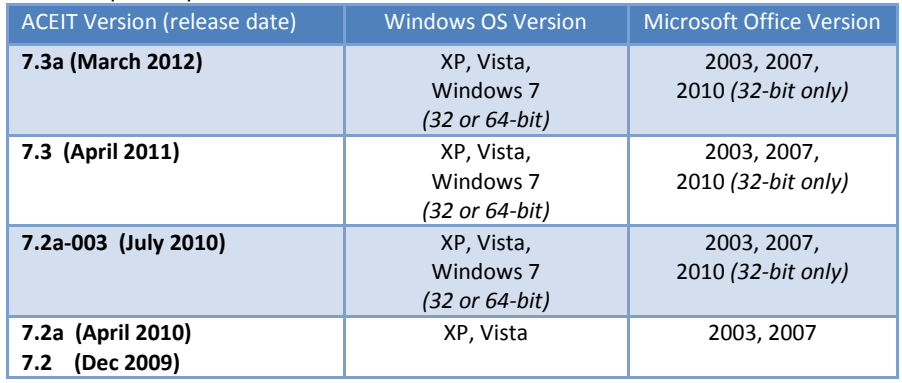

View your ACEIT version and release date by selecting Help>About in any ACEIT application.

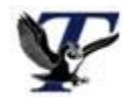

You are receiving this e-mail because you have attended ACEIT training or are a current ACEIT user. If you wish to unsubscribe to our e-mail notifications, reply to this e-mail with REMOVE as the subject. Copyright © 2013 Tecolote Research, Inc.

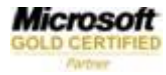